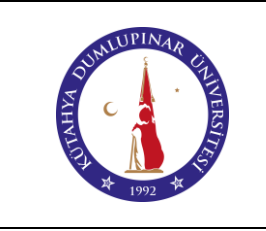

## **MEKANİK TORNADAN CNC TORNAYA DÖNÜŞTÜRÜLEN TEZGÂH KULLANIM TALİMATI**

Doküman No: DPU-KYS-TL-71

İlk Yayın Tarihi: 05.12.2022

Rev. No: 00

Rev. Tarihi: --

#### **1. AMAÇ**

Bu talimat Kütahya Dumlupınar Üniversitesi Pazarlar Meslek Yüksekokulu Laboratuvarında bulunan mekanik tornadan CNC tornaya dönüştürülen tezgâh kullanımına yönelik işlemleri belirler.

## **2. KAPSAM**

Bu talimat Kütahya Dumlupınar Üniversitesi Pazarlar Meslek Yüksekokulu Makine Laboratuvarını kapsar.

## **3. TANIMLAR**

Bu talimatta tanımlanması gereken herhangi bir terim bulunmamaktadır.

#### **4. SORUMLULUKLAR**

Bu talimatın uygulanmasından Makine Resim ve Konstrüksiyonu Programı personel ve öğrencileri sorumludur.

#### **5. UYGULAMA**

**5.1.** Tezgâhın güç kablosunun prize takılı olduğundan emin olunuz.

**5.2.** Tezgâhın şalterini açınız.

**5.3.** CNC Torna tezgâhımızın işleyebileceği maksimum 30 mm çapındaki iş parçasını fener milinine bağlı olan aynaya bağlayınız.

**5.4.** Kesici takımı takımlığa kesme işlemini gerçekleştirebilecek şekilde bağlayınız.

**5.5.** Tezgâhın kontrol panelinden **PROG** tuşuna basarak program yazma sayfasına geçiniz.

**5.6.** Tezgâhın kontrol panelinden program sayfasında iken tezgâhı **EDIT** moduna alınız, satır sonlarında bir alt satıra geçmek için **EOB** tuşunu kullanarak programı yazınız.

**5.7.** Kontrol panelinden **COORD** tuşuna basarak iş parçasını **X** ve **Z** eksenlerinde sıfırlamak için koordinat sayfasına geçiniz.

**5.8.** Sıfırlama sayfasına geçtikten sonra **JOG+MPG/STEP** tuşlarını kullanarak el çarkını aktif hale getirip el çarkı ile iş parçasını çaptan ve alından sıfırlama işlemini gerçekleştiriniz.

**5.9. COORD (Koordinat)** sayfasında **EDIT** tuşuna basarak **"T Cut"** sekmesinde bulunan **"Cut Diame" (Kesme çapı)** ve **Cut Len (Kesme boyu)** sıfırlama değerlerini giriniz.

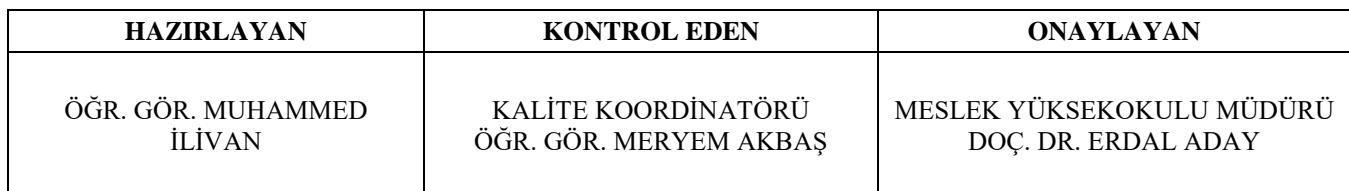

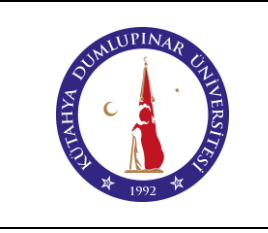

## **MEKANİK TORNADAN CNC TORNAYA DÖNÜŞTÜRÜLEN TEZGÂH KULLANIM TALİMATI**

Doküman No: DPU-KYS-TL-71

İlk Yayın Tarihi: 05.12.2022

Rev. No: 00

Rev. Tarihi: --

**5.10.** Sıfırlama işlemi **COORD + T CUT + EDIT + DEĞER GİR +EOB** tuşlarına basarak sıfırlama işlemi yapılır.

**5.11. EDIT + HOME + START** tuşları ile tezgâhı referansa gönderiniz.

**5.12.** Parçayı işlemek için tezgah üzerindeki start tuşuna basınız.

# **6. İLGİLİ DOKÜMANLAR**

Firma tarafından verilen cihaza ait kullanım kılavuzu

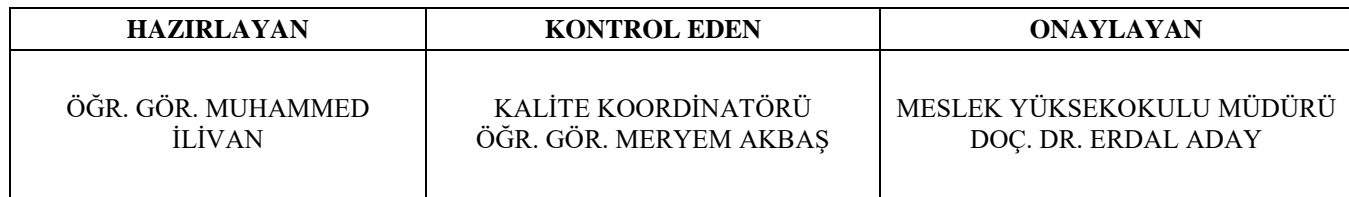